### 카드 집행 관리

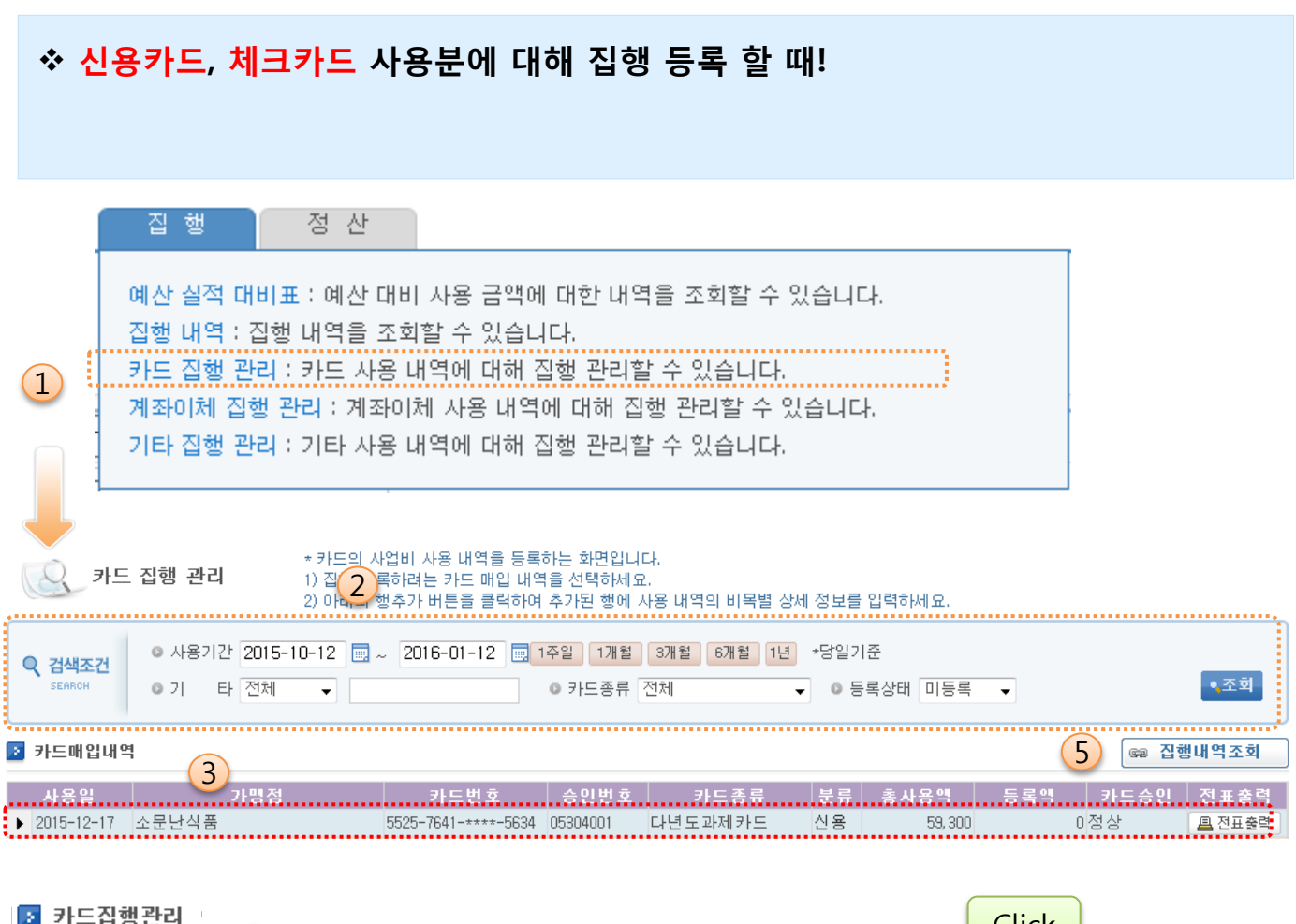

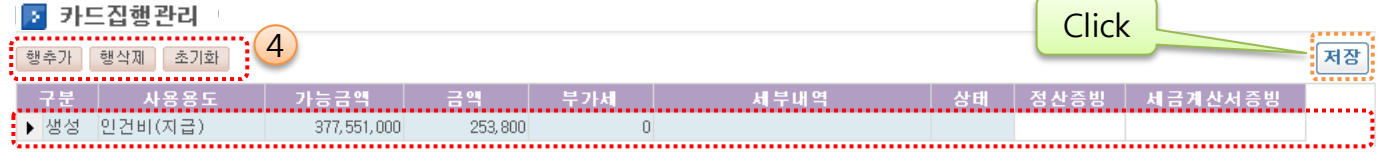

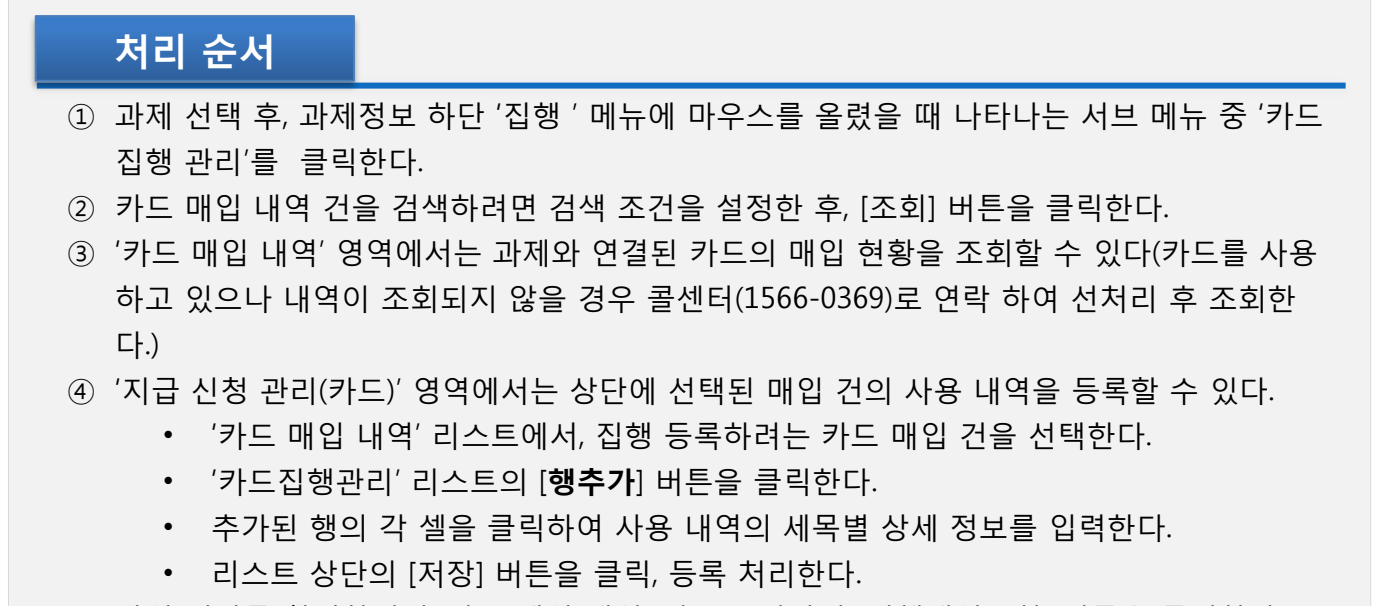

⑤ 작업 결과를 확인하려면 '카드 매입 내역' 리스트 상단의 [집행내역조회] 버튼을 클릭한다.

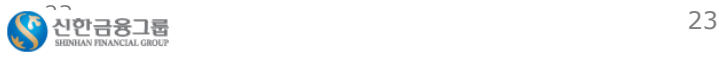

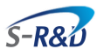

## 계좌이체 집행 관리

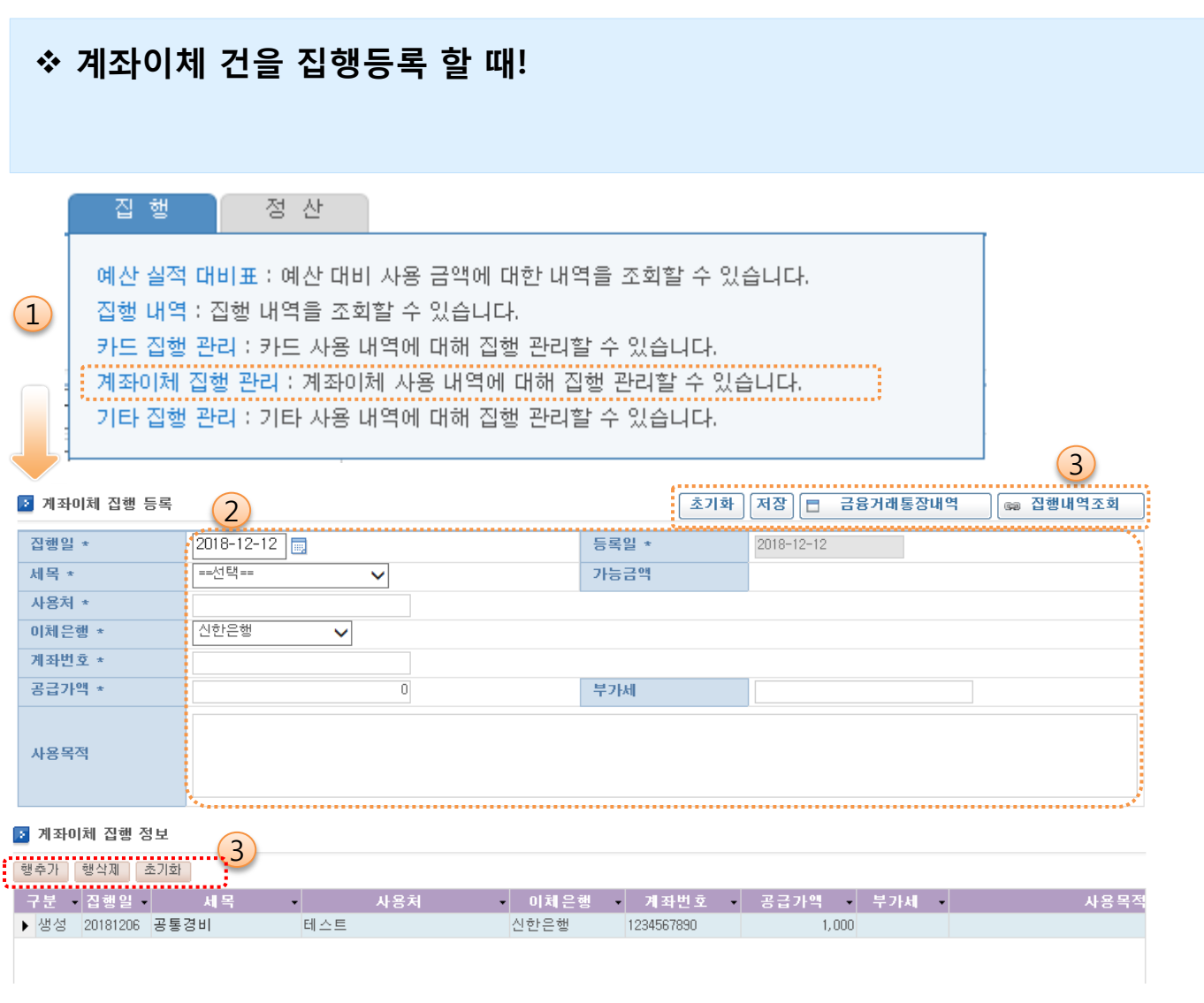

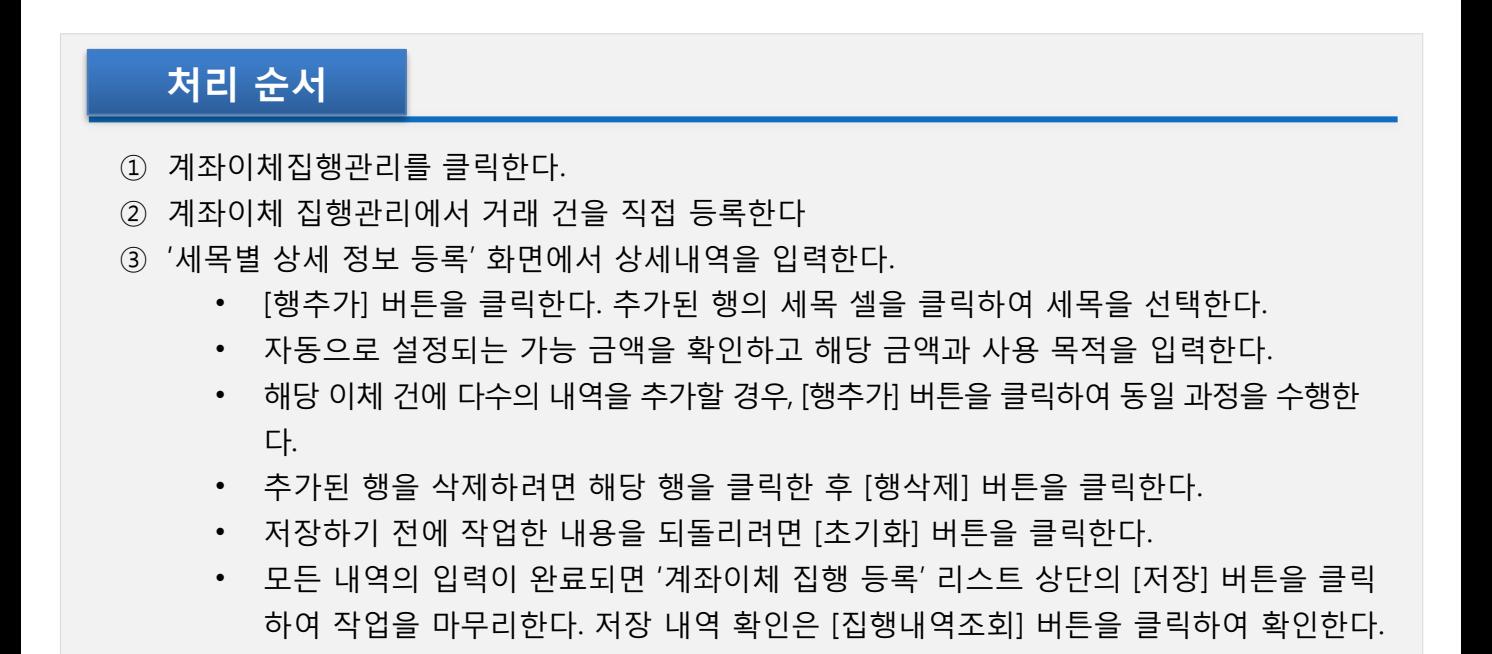

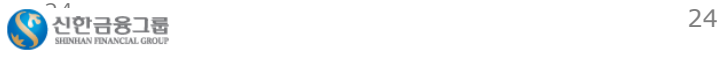

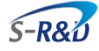

# 기타집행 등록

### 기타 집행등록 할 때!

• 현물, 현금등의 사용 내역에 대해 집행 관리하는 방법

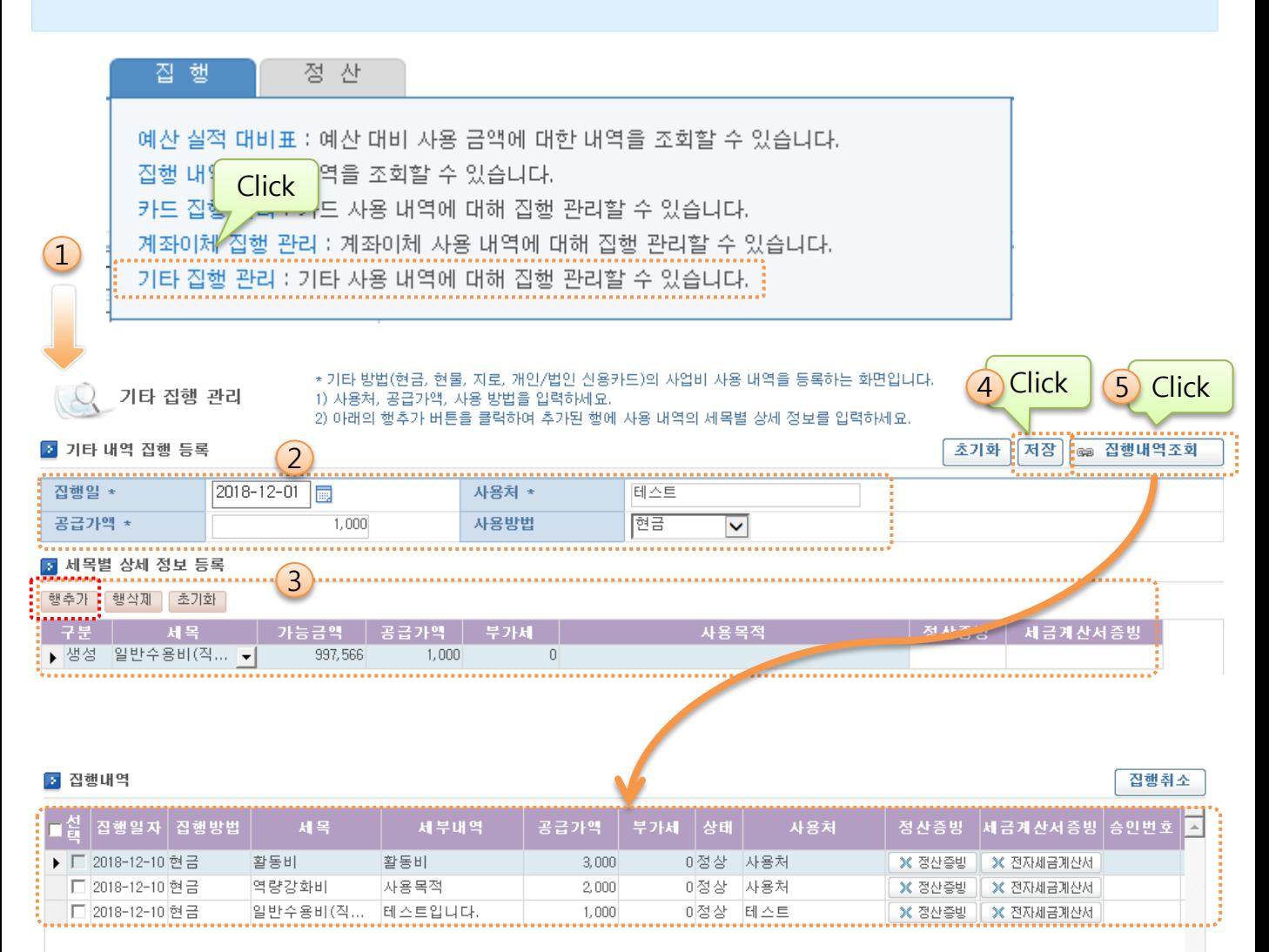

### 처리 순서

- ① '집행' 탭에 마우스를 올렸을 때 나타나는 메뉴에서 '기타 집행 관리' 서브 메뉴를 클릭한다.
- ② 기타 내역 집행 등록에서 집행일, 사용처, 집행금액을 입력한다.
- ③ 하단 '세목별 상세 정보 등록' 에서 행추가 버튼을 클릭 후 비목, 금액, 사용목적을 입력한다.
- ④ 저장 버튼을 클릭한다.
- ⑤ 집행내역조회를 클릭하면, 저장한 내역을 조회 할 수 있다.

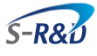